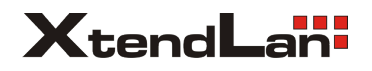

# *MCDVR-120/130*

Uživatelský návod

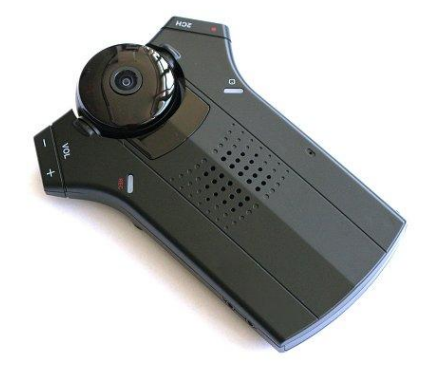

# *o bsah*

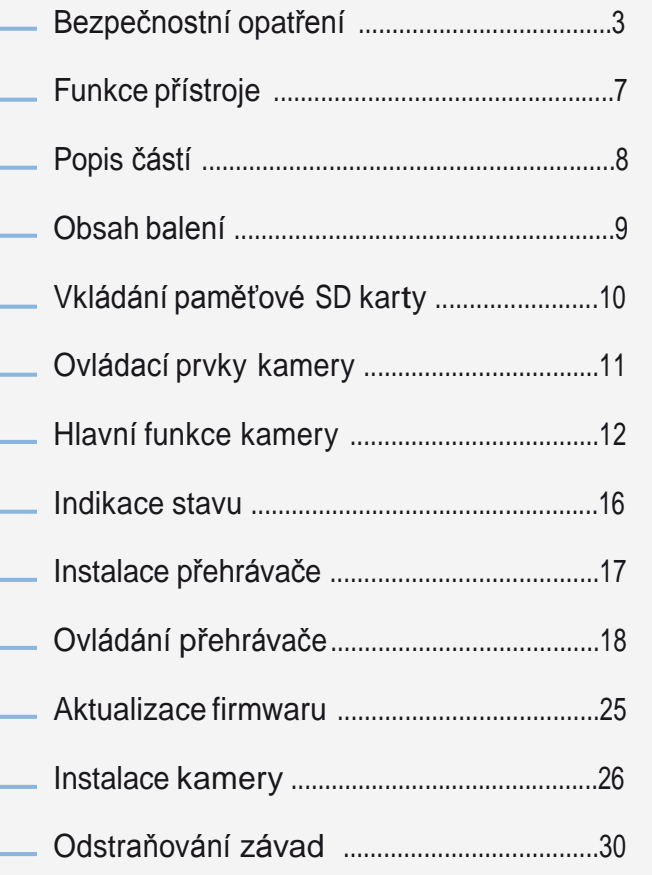

# *Bezpečnostní opatření*

V návodu jsou použity následující symboly upozorňující uživatele na možná rizika, která mohou vzniknout nesprávným nebo nevhod ným využí váním p říst roj e.

Nesprávným využíváním může dojít k přehřátí, elektrickému zkratu nebo vzniku požáru, což může vést k poškození dalších p ředmětů nebo po ranění oso b.

Před prvním využitím přístroje si tento návod pečlivě přečtěte a ponechte si jej pro případ potřeby.

## **Varování**

Obsahuje důležité instrukce, které musí uživatel respektovat, aby nedošlo ke zranění nebo nefunkčnosti p říst roj e.

### **Upozornění**

Obsahuje instrukce, které by měl uživatel respektovat, aby byla zajištěna správná funkce přístroje a nedošlo k jeho poškození.

### **P ozná m k y**

Poskytují dodatečné informace.

### **Zákazy**

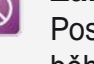

 $\mathscr{D}$ 

Poskytují uživateli seznam činností, které je zakázáno během užívání výrobku provádět.

## **Do p o r u čení**

Pos kytují uživateli seznam doporu čení.

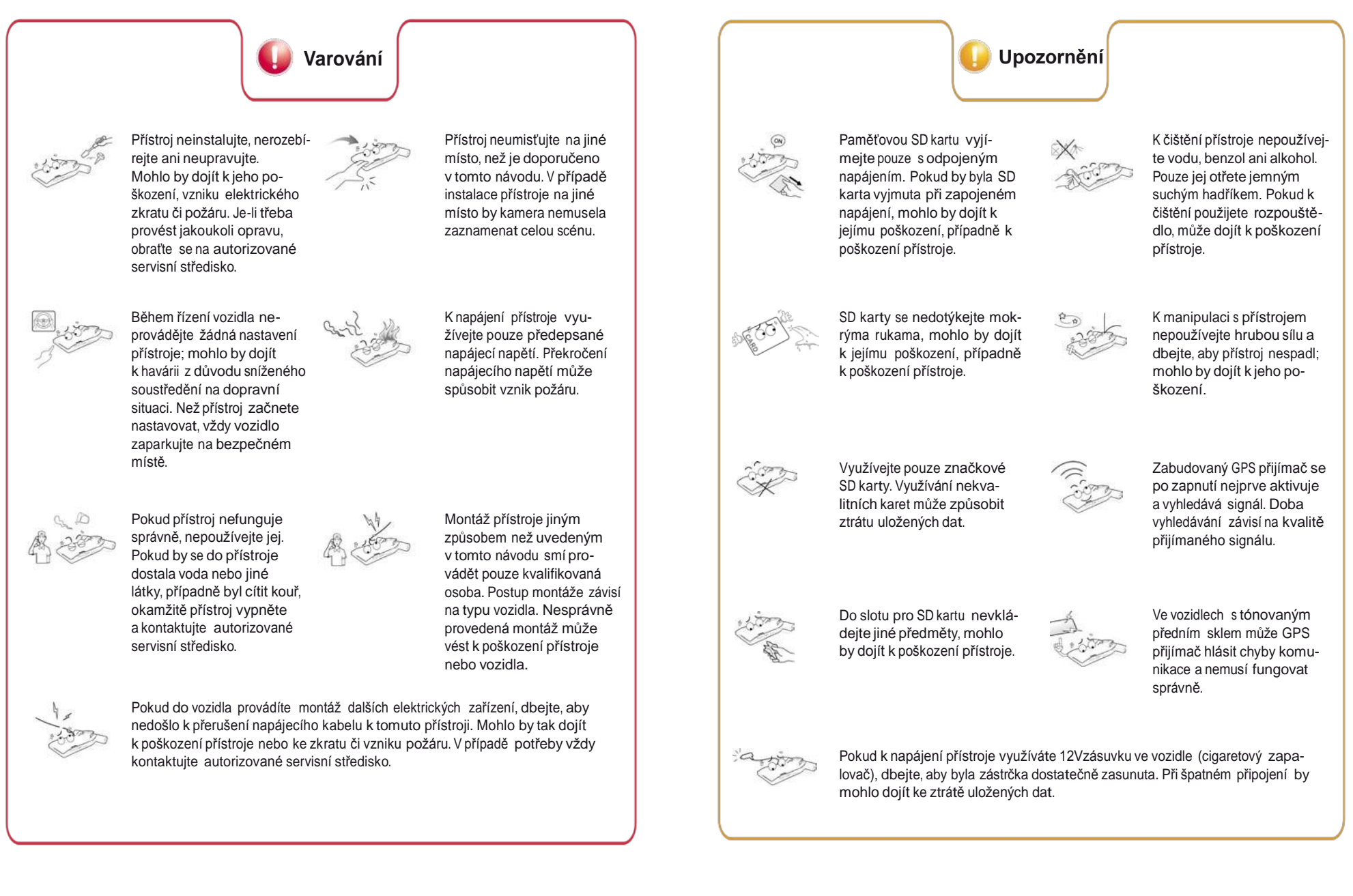

*Varo vání*

*Up*

*ozornění*

- 1. Přístroj sami neinstalujte ani nerozebírejte aneprovádějte žádné úpravy přístroje.
- 2. Pokud s tímto přístrojem používáte nějaké doplňky, používejte pouze originální příslušenství doporučené výrobcem.
- 3. Nepoužívejte k napájení přístroje vyšší než uvedené napětí.
- 4. Odstraňte předměty a jiné překážky, které by kameře mohly bránit v natáčení.
- 5. Změna polohy kamery může způsobit změnu úhlu natáčení. Upravte polohu dle potřeby a zkontrolujte videozáznam.
- 6. Poškození přístroje nebo odpojení přístroje při větší havárii může znemožnit nahrávání videozáznamu.
- 7. V případě havárie odpojte napájení a vyjměte paměťovou SD kartu. Záznam havárie může být místo ve složce Accidents (Havárie) uložen i jako záznam nechráněný proti vymazání. Zkontrolujte proto soubory na paměťové SD kartě.
- 8. Nevyjímejte paměťovou SD kartu ani neodpojujte napájení během ukládání, nahrávání nebo mazání záznamu na paměťové SD kartě.
- 9. Zkontrolujte data uložená na paměťové SD kartě, abyste měli jistotu, že přístroj správně funguje. Pravidelně paměťovou SD karu formátujte (FAT32).
- 10. Vždy používejte pouze doporučené značky paměťových SD karet. Vyhnete se tak ztrátě dat nebo poškození přístroje.
- 11. Paměťovou SD kartu nerozebírejte ani jinak neupravujte.
- 12. Funkce sledování stavu baterie se může nečekaně vypnout z důvodu poruchy v automobilu, baterie nebo používaného příslušenství.

# **Upozornění** *Funkce přístroje*

Tento přístroj je digitální záznamové zařízení, jehož účelem je pomoci zajistit bezpečnost řidiče při řízení motorového vozidla. Přístroj ukládá obrazový a zvukový záznam z prostoru před vozidlem a z kabiny vozidla. Umožňuje tak pořídit důkazní materiál o případné dopravní nehodě jak při jízdě, tak při parkování. Slouží také k odrazení případných zlodějů nebo k záznamu konfliktních situací mezi řidičem (např. taxislužby) a přepravovanými pasažéry.

# $\sqrt{2}$

### **Duální kamera a zvukový záznam**

Kamera s rozlišením 1,3 Mpx zaznamenává zvukový a obrazový záznam situace před vozidlem a v kabině vozidla. Obrazový a zvukový záznam z kabiny vozidla je možné vypnout.

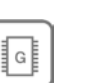

에도

⊚್ಗಿ

### **Zabudovaný senzor zrychlení (G-senzor)**

Zabudovaný G-senzor zaznamenává zrychlení, zpomalení i nárazy ve 3 osách. Pokud přístroj zaznamená možnou nehodu, senzor dané místo záznamu označí, aby je bylo možno snadno vyhledat pomocí dodávaného počítačového programu.

#### **Hlasové informace**

Uživatel je o stavu přístroje, případných nastaveních a úkonech, které je zapotřebí provést, přístrojem informován pomocí hlasových instrukcí (anglicky).

### **GPS modul**

Vestavěný GPS přijímač zaznamenává informace o aktuální poloze, což mimo jiné umožňuje sledovat pohyb vozidla při nehodě. Modul zároveň umožňuje sledovat ujetou trasu vozidla, kterou lze následně zobrazit v aplikaci Google Maps.

### **Softwarový přehrávač videozáznamů**

Na přiložené SD kartě je uložen softwarový videopřehrávač, který na libovolném počítači umožňuje prohlížení uložených videozáznamů ve VGA kvalitě.

*Up*

*ozornění*

L

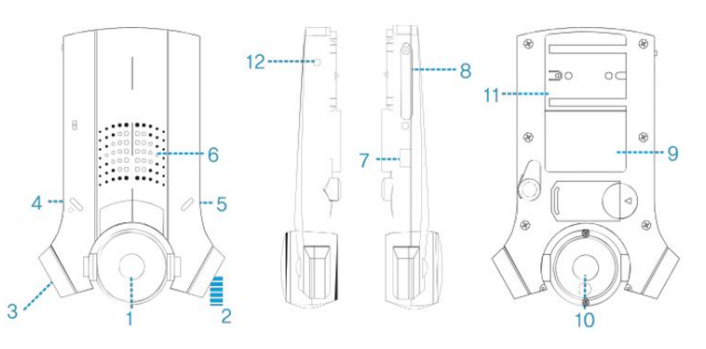

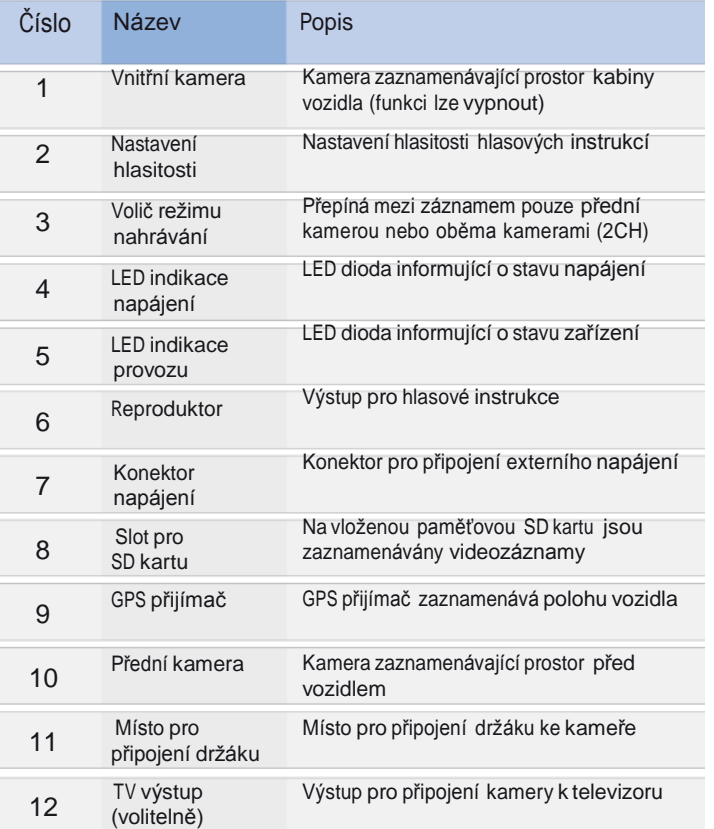

# *Popis částí obsah balení*

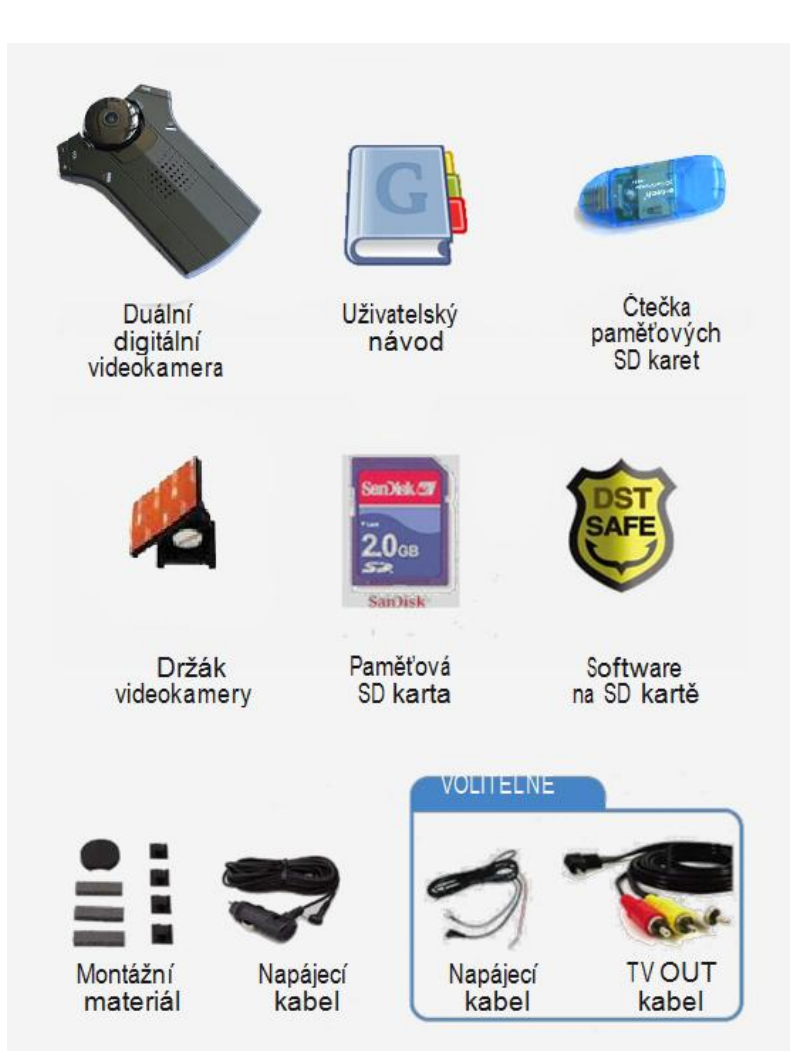

Záruka na SD kartu činí 6 měsíců, záruka na ostatní součásti 24 měsíců Podoba dodaných součástí se od zobrazených snímků může lišit.

*Obsah*

*balení*

Z důvodu prevence nefunkčnosti karty je nutné provádět pravidelné formátování SD karty. Pokud SD karta nebude formátována, může dojít k chybě zápisu, ztrátě dat nebo poruše přístroje.

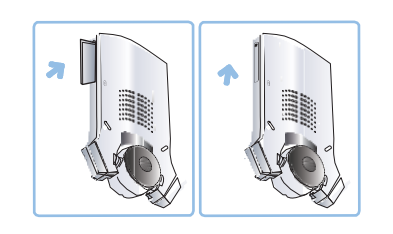

**1** SD kartu zasuňte do příslušného slotu před zapojením napájení. Zkosený roh karty při zasouvání směřuje dolů. Otevřete kryt slotu a kartu zasuňte až na konec (až se karta zajistí ve správné poloze, ucítíte cvaknutí).

Dbejte, aby SD karta byla ve slotu zcela zasunuta, jinak přístroj nebude fungovat správně. Nedotýkejte se zlatých konektorů na SD kartě a dbejte, aby se na ně nedostaly cizí látky, vyhnete se tak poškození karty.

**Upozornění**

Tuto SD kartu nepoužívejte pro žádné jiné účely. Některé karty i od doporučených výrobců nemusí být kompatibilní, mají-li odlišné parametry od údajů v tabulce.

**2** Po vložení karty zavřete její kryt. Připojte napájení a zkontrolujte, zda se LED dioda rozsvítí.

### Používejte pouze doporučené SD karty!

Pokud potřebujete vyšší paměťovou kapacitu, než jakou disponuje SD karta dodávaná s přístrojem, doporučujeme SD karty SanDisk. Přehled doporučovaných SD karet v kapacitách od 2GB do 32 GB najdete v tabulce. Kompatibilní karty: 2GB až <sup>32</sup> GB SD, SDHC, CLASS 6

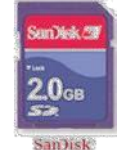

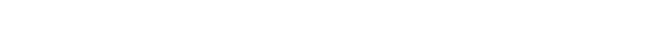

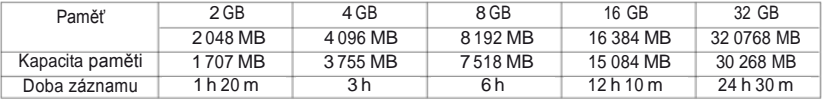

# *vkládání sd karty ovládací prvky kamery*

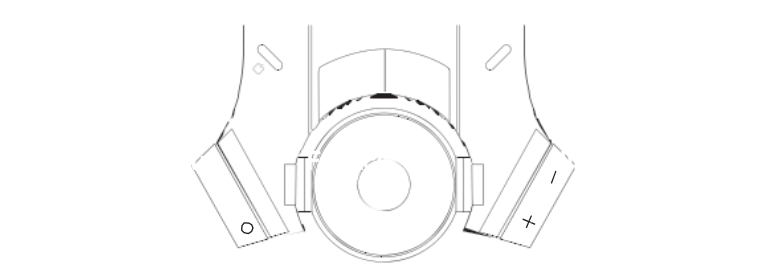

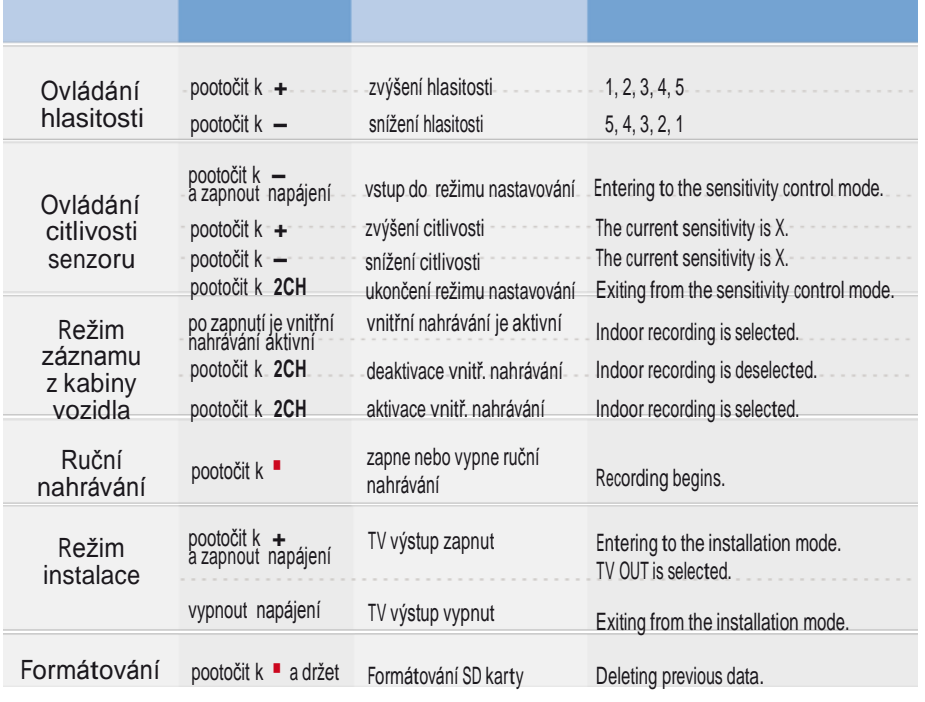

*Vkládání SD*

*karty*

Následující stránky vás provedou prvotní instalací a základy zacházení s kamerou MCDVR–120/130

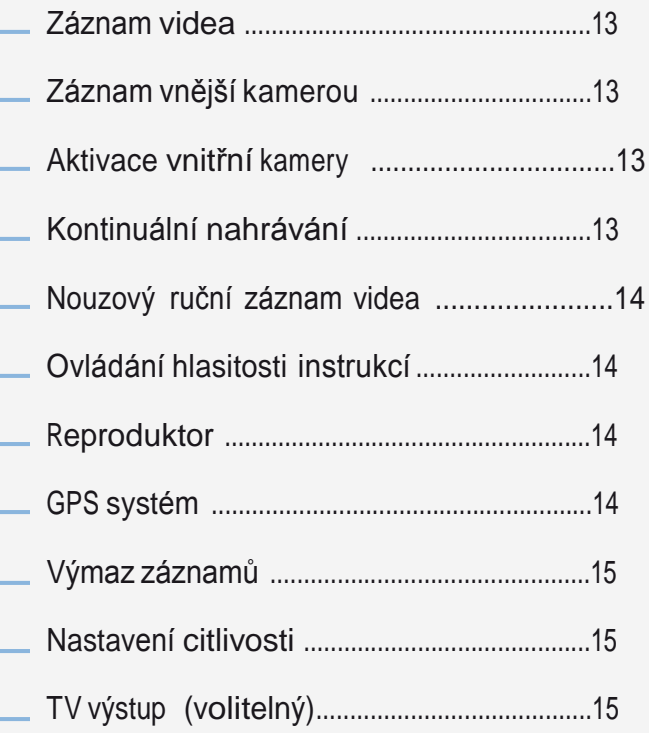

Slot SD karty K ryt k a Si gnaliza c e

napájení Napájení

Vložte paměťovou SD kartu, připojte napájení a záznam videa oběma kamerami bude zahájen. Rozsvítí se červené světlo a během 3 – 7 s začne bli k a t mod rá LED dioda REC. Hlasová instrukce: Indoor recording is selected. Recording begin

ted. Recording begins.<br>**\*** Pokud chcete vyjmout SD kartu, vyčkejte, do kud LED dioda úplně nezhasn e, aby s t e předešli poškození karty.

V případě dopravní nehody kameru vypn ě te, vyjměte SD kartu a uschovejte ji mimo přístroj. (Jinak by mohlo dojít k přemazání záznamu nehody. K datům obsahujícím záznam je t řeba p řistupova t jako k dů kaznímu materiálu.)

### aktivace vnitřní kamery

Volič režimu nah r á vání

 $12$  13  $13$  13  $13$  13  $13$  13  $13$  13  $13$  13  $13$  13  $13$  13  $13$  13  $13$  13  $13$  13  $13$  13  $13$  13  $13$  13  $13$  13  $13$  13  $13$  13  $13$  13  $13$  13  $13$  13  $13$  13  $13$  13  $13$  13  $13$  13  $13$  13  $13$  13  $13$  13  $13$ 

#### Režimy nahrávání Inf Infradiody

Kamera je vybavena čtyřmi infradiodami,<br>Které umožňují noční nahrávání.<br>Po připojení přístroje k napájení vnitřní<br>kamera automaticky zahájí záznam. Chcete-li záznam vnitřní kamery vypnout, poo t o č t e le vým voli čem smě rem dol ů. Chcete-li nahrávání vnitřní kamerou opět aktivovat, pootočte levým voličem směrem nahor u. řmi infradiodami,<br>hhrávání.<br>napájení vnitřní<br>nájí záznam.<br>í kamery vypnout,<br>směrem dolů.<br>řní kamerou opět<br>m voličem směrem<br>r recording is dese-<br>s.

Hlasové instrukce: Indoor recording is deselected, Recording begin

## Záznam videa Záznam vnější kamerou

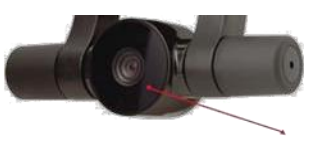

Kamera snímá prostor před vozidlem

*Záznam*

*videa*

Kamera pro záznam prostoru před vozidlem. Rozlišení 1,3 Mpx a úhel záběru kamery 120° zaručují nejvyšší obrazovou kvalitu.

## kontinuální nahrávání během parkování

#### (Kabel pro trvalé připojení k napájení se dodáv á samost atn ě.)

- **•** Pokud je kamera trvale připojená k napájení, lze ji využít pro kontinuální 24 h nahrávání.<br>Funkce pro monitorování stavu autobaterie kameru odpojí v případě, že by hrozilo vybití<br>baterie. Instalaci trvalého napájení by měl<br>provést odborný servis. V opačném případě mů ž e dojít k poškození kame r y nebo ele k t roinstala c e v ozidla.
- **·** Ab y bylo ko ntinuální nahrávání během parkování možné, kabel pro trvalé napájení musí být p řipojen v pojistk o v é s k říň c e ke zdroji nepřetržitého napájení. Funkce pro monitorování stavu autobaterie kameru odpojí před vybitím baterie, pokud však vozidlo parkuje po dlouhou dobu, baterie se může přesto vybít.
- Při využívání funkce kontinuálního nahrávání zvolte vhodnou velikost paměťové SD karty. Záznam se postupně ukládá na SD kartu, dokud není kapacita karty zaplněna. Jakmile je karta plná, ukládání záznamu pok račuje p řepisováním d ř í v e zaznamena n ých d a t. M ů ž e tak dojít k p řemazání d ř í vějšího záznamu au tonehody a také vyhledávání konkrétního úseku záznamu může být obtížné, pokud data zabírají celou kapacitu karty. **·** Spotřeba: 1,5 <sup>W</sup> při napájení <sup>12</sup> <sup>V</sup> stejnosm.

### nouzový ruční záznam reproduktor

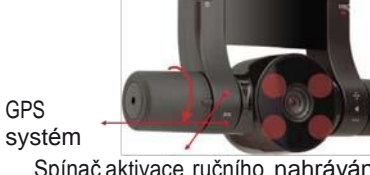

Spínač aktivace ručního nahrávání

#### **Ovladač ručního uložení záznamu**

Chcete-li záznam uložit jako Událost (Event) pootočte levým voličem nahoru. Hlasová instrukce: Starting to record.

## nastavení hlasitosti hlasových instrukcí

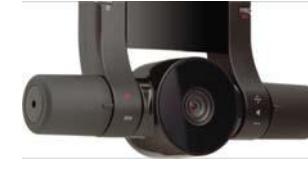

#### **Ovládání hlasitosti hlasových instrukcí**  Hlasitost hlasových instrukcí lze nastavit v rozmezí úrovní 1–5.

*Nouz o*

*vý ruční záznam videa*

GPS

Hlasitost hlasových instrukcí se nastavuje pootočením pravého voliče směrem k symbolům (**+**) nebo (**–**).

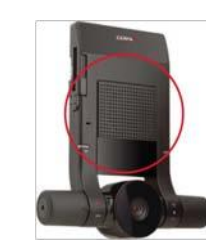

#### **Reproduktor**

Volba a nastavení jednotlivých funkcí je doprovázeno snadno srozumitelnými a přívětivými hlasovými instrukcemi. Věnujte prosím těmto instrukcím pozornost. Hlasitost hlasových instrukcí lze nastavit v rozmezí úrovní 1–5.

### GPS systém

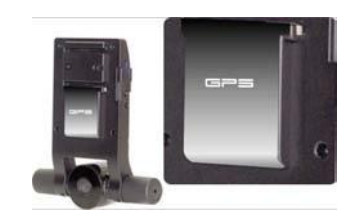

#### **Informace o poloze vozidla** GPS modul, který je součástí přístroje umožňuje zaznamenávat informace o poloze vozidla.

**·** GPS modul využívá stejnou frekvenci jako navigace a rádio; v některých případech proto může docházet k rušení.

### Výmaz záznamů

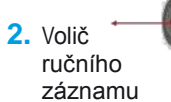

1. Volič hlasitosti

#### **Výmaz uložených dat**

Funkce umožňuje vymazat veškeré normální záznamy (N), záznamy z ručního nahrávaní (B) i záznamy uložené jako Události (E). **1. Výmaz voličem hlasitosti**

(Tuto funkci lze využít pouze zazněla-li hlasová instrukce "Data will be deleted due to insufficient memory" - výmaz dat z důvodu zaplnění karty).

Aktivace funkce: Pootočte voličem hlasitosti směrem dolů k symbolu (**–**).

Hlasová instrukce: All data will be deleted, Please wait for a few minutes to complete, Data deletion is complete.

#### **2. Výmaz voličem ručního nahrávání** (Tuto funkci lze využít kdykoliv).

Aktivace funkce: Pootočte voličem ručního nahrávání směrem nahoru <sup>k</sup> symbolu (**·**) a podržte po dobu tří sekund.

Hlasová instrukce: All data will be deleted, Please wait for a few minutes to complete, Data deletion is complete.

## Přehrávání na obrazovce

Nahrané záznamy lze kdykoliv přehrát na libovolném displeji nebo televizoru s AV vstupem.

- 1) Sejměte gumovou krytku na pravém boku přístroje a zapojte TV kabel do zdířky.
- 2) Připojte napájení a zároveň držte levý volič v poloze O.
- 3) Nejprve se přehraje nejnovější videozáznam. S každým pootočením voliče k symbolu (**–**) zahájíte přehrávání staršího záznamu (nejprve vždy z přední kamery a poté z vnitřní).

## nastavení citlivosti

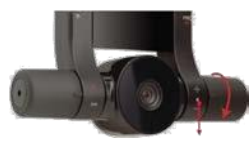

#### **Nastavení citlivosti senzoru zrychlení**

(G-senzor zaznamenává nárazy, zrychlení i zpomalení vozidla)

Aktivace funkce: <sup>S</sup> vypnutým přístrojem podržte volič hlasitosti pootočený k symbolu (**–**) a připojte napájení.

#### Hlasová instrukce: Entering to the sensitivity control mode, The current sensitivity is 3, Control with the switch.

Pootočení voliče k symbolu (**+**) zvýší citlivost na úroveň 4 nebo 5, zatímco pootočení k symbolu (**–**) sníží citlivost senzoru na úroveň 2 nebo 1. Po nastavení ukončete režim nastavování pootočením voliče ručního nahrávání směrem dolů.

Hlasová instrukce: Exiting from the sensitivity control mode.

Nastavení citlivosti senzoru je dokončeno.

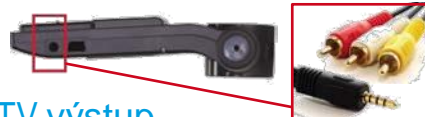

## TV výstup

Nahrávaný obraz můžete v reálném čase zobrazovat například na navigaci (výstup je kompatibilní s normami PAL a NTSC). 1) Sejměte gumovou krytku na pravém boku

- přístroje a zapojte TV kabel do zdířky. 2) Aktivace funkce: <sup>S</sup> vypnutým přístrojem
- podržte volič hlasitosti pootočený k symbolu (**+**) a připojte napájení.

Hlasové instrukce: Entering to the installation mode, AV OUT is selected, Indoor recording is selected, Recording begins. 3) TV výstup se deaktivuje jakmile odpojíte napájení.

Hlasová instrukce: Exiting from the installation mode.

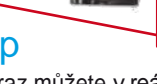

 $\blacksquare$  . The contract of the contract of the contract of the contract of the contract of the contract of the contract of the contract of the contract of the contract of the contract of the contract of the contract of the

# *indikace stavu přístroje instalace přehrávače*

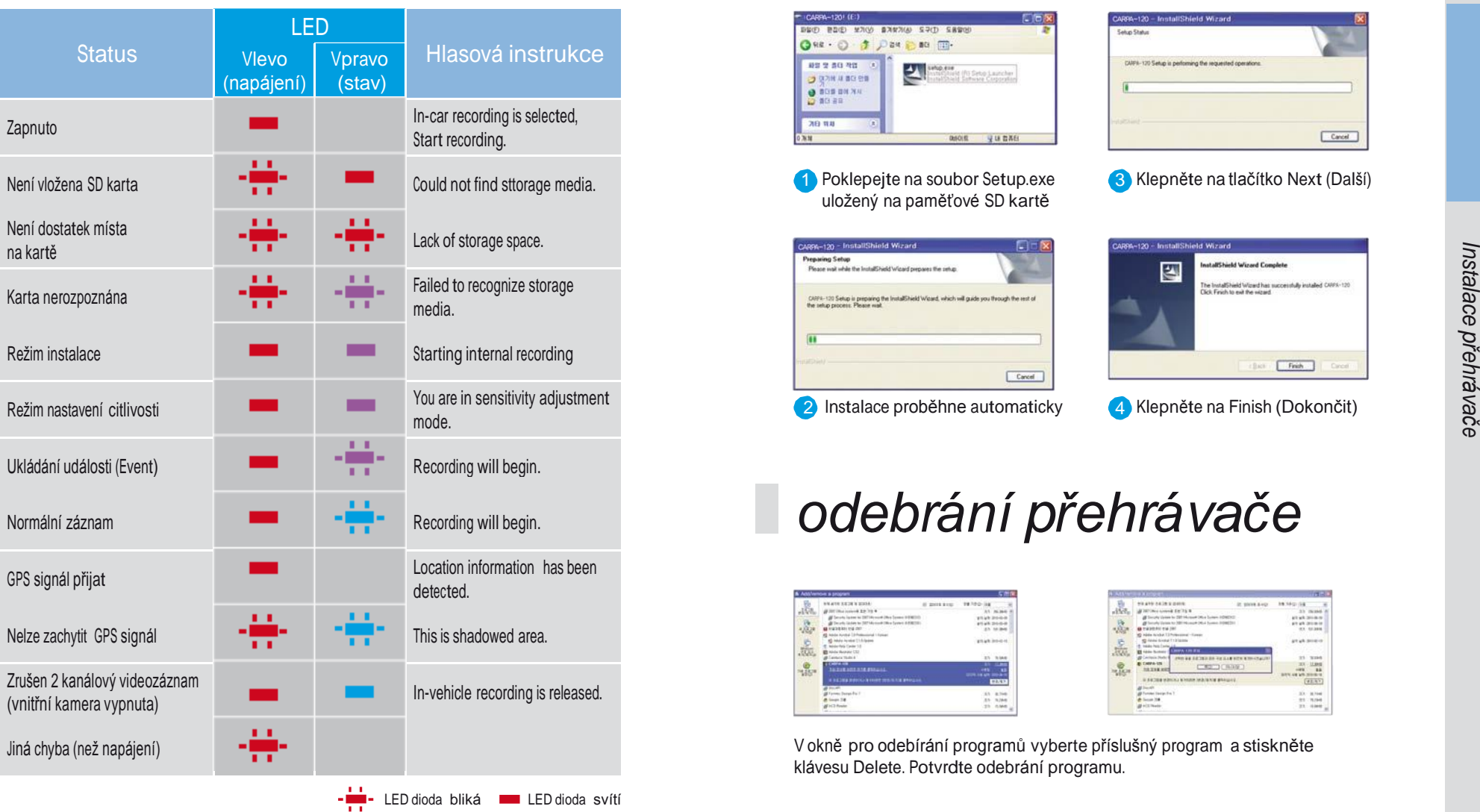

![](_page_8_Picture_430.jpeg)

![](_page_8_Picture_5.jpeg)

**1** Poklepejte na soubor Setup.exe uložený na paměťové SD kartě

3 Klepněte na tlačítko Next (Další)

![](_page_8_Picture_431.jpeg)

 $16$  17  $17$  17  $17$  17  $17$  17  $17$  17  $17$  17  $17$  17  $17$  17  $17$  17  $17$  17  $17$  17  $17$  17  $17$  17  $17$  17  $17$  17  $17$  17  $17$  17  $17$  17  $17$  17  $17$  17  $17$  17  $17$  17  $17$  17  $17$  17  $17$  17  $17$  17  $17$  17  $17$ 

![](_page_8_Picture_9.jpeg)

4 Klepněte na Finish (Dokončit)

# *odebrání přehrávače*

![](_page_8_Picture_432.jpeg)

V okně pro odebírání programů vyberte příslušný program a stiskněte klávesu Delete. Potvrdte odebrání programu.

# *ovládání přehrávače*

- **Systémové požadavky:**  Procesor: Pentium 1GHz a vyšší Paměť: 512 MB RAM a více Pevný disk: 500 MB a více
- **Podporované operační systémy:**
- Win98 / ME
- XP
- VISTA (částečná kompatibilita)

![](_page_9_Picture_6.jpeg)

(zeměpisná poloha a směr)

![](_page_9_Figure_8.jpeg)

![](_page_9_Picture_9.jpeg)

![](_page_9_Picture_10.jpeg)

Ukazatel rychlosti

![](_page_9_Picture_13.jpeg)

- Vestavěný G-senzor umožňuje detekci nárazů, zrychlení i brzdění a jejich automatický záznam a ukládání.
- Ukládá data ve třech osách (X, Y, Z), hodnoty zrychlení a GPS data (X pro směr vpřed/vzad, <sup>Y</sup> pro směr vlevo a vpravo, Z pro změny výšky).
- Přetížení detekované G-senzory umístě-

vpravo-vlevo je převáděno na numerickou hodnotu a slouží k indikaci směru jízdy, zatáčení a velikosti a směru nárazu při případné nehodě.

G-senzor osy X, Y, Z Mapa Satelitní mapa

![](_page_9_Picture_19.jpeg)

Doporučujeme při přehrávání záznamů používat funkci "Map View", která umožňuje zobrazovat trasu vozidla v aplikaci Google Map.

Funkce "Map View" je dostupná pouze při připojení k internetu.

Funkce "Map View" umožňuje sledovat trasu vozidla na klasické či satelitní mapě. *Ovládání*

*p řehrá*

*va č e*

*Ovládání*

*přehrá*

*va če*

# *seznam videozáznamů Přehrávání záznamů*

![](_page_10_Picture_2.jpeg)

![](_page_10_Picture_3.jpeg)

11

Vymazat seznam přehrávaných videozáznamů

- 1 Výběr umístění souborů/složky
- Přehrání vybraného souboru s videozáznamem. Pokud zvolíte více souborů, budou všechny přidány do seznamu videozáznamů k přehrání.
- 3 Seznam souborů nebo událostí (Event)
- Pokud jsou v daném umístění nějaké videozáznamy, zobrazí se jejich seznam v modrém rámečku.
- Pokud G-senzor zaznamená velký otřes nebo pokud uživatel  $\times$ ručně označení označí nahrávku jako událost, jsou tato data v souladu s nastavením přístroje chráněna před přepsáním.
- Chráněná data nejsou přepisována a jsou uložena dokud nedojde k odebrání jejich ochrany.
- Zatímco se přehrává videozáznam ze seznamu vybraných  $\times$ souborů, je možné v seznamu pořecházet mezi jednotlivými položkami.

Zatímco se přehrává videozáznam ze seznamu vybraných událostí, je možné v seznamu pořecházet mezi jednotlivými položkami.

**Volba souboru k přehrání**

![](_page_10_Picture_15.jpeg)

Volba umístění souborů > Zvolte přenosný disk (paměťovou SD kartu). Otevření souboru ▶ Zvolte umístění souboru ▶ Zvolte příslušný disk ▶ Potvrďte ▶ Zvolte soubor s videozáznamem, který chcete přehrát a klepněte

na tlačítko [ ].

Záznamy událostí (E) i normální záznamy (N) jsou seřazeny podle času vzniku.

![](_page_10_Picture_19.jpeg)

Poklepejte na video, obraz se zvětší

![](_page_10_Picture_21.jpeg)

Vybraný soubor je přidán do seznamu přehrávaných videozáznamů (Playlist). Zvolte v seznamu videozáznam, který chcete přehrát, a klepněte na tlačítko [  $\blacksquare$ .

Chcete-li náhled zvětšit, poklepejte na okno s přehrávaným videem z přední nebo vnitřní kamery.

# *typy videozáznamů*

mální záznam, Epro událost (Event), tedy náraz nebo nehodu a <mark>B</mark> pro nouzové bylo snadné vyhledávat. Soubory jsou zároveň označeny písmenem: IN pro nor-Záznamy jsou ukládány ve tříminutových souborech dle času a data, aby v nich záznamy z ručního nahrávaní (Button).

#### N 2010,06,16 drf0 20100616\_122551.drs

- drf0: záznam z vnitřní kamery.
- drf1: záznam z přední kamery.
- drf formát: vždy je nutné zachovat oba soubory (drf0 i drf1), jinak jejich přehrání v programu MCDVR-120/130 nebude možné.

#### 20100616 122551.drs >

Názvy jsou tvořeny rokem, měsícem, dnem, hodinou a sekundou.

#### N 2010.06.16 drf0\_20100616\_122551.drs

#### **Normální záznam (N)**

Normální záznamy jsou ukládány ve tříminutových souborech dle času a data, aby v nich bylo snadné vyhledávat. Pokud na kartě dochází místo, nejstarší soubory jsou postupně mazány, aby uvolnily místo novým záznamům.

### Zabezpečení programu

![](_page_11_Picture_13.jpeg)

Pole pro vložení hesla Pokud v nabídce nastavení zadáte bezpečností heslo, budete před spuštěním programu vyzváni k jeho zadání.

#### **Záznam Události (E)**

Videozáznamy nárazů nebo nehod jsou ukládány v Seznamu událostí.

#### **Nouzový ruční záznam (B)**

Ruční záznam: V případě potřeby lze normální záznam označit jako Nouzový ruční záznam (B) – pootočením levého voliče směrem nahoru. Nouzové ruční záznamy jsou ukládány v seznamu Událostí.

### Prohlížení událostí

![](_page_11_Picture_20.jpeg)

né písmeny Enebo B. Pro snazší vyhledávání konkrétní nahrávky lze také kromě prohlížení všech souborů se záznamy prohlížet pouze Události, tedy soubory označe-

Vymazat všechny playlisty

![](_page_11_Picture_23.jpeg)

# *Možnosti a nastavení*

Přehrávač záznamů spustíte poklepáním na ikonu MCDVR-120/130.

![](_page_11_Picture_26.jpeg)

![](_page_11_Picture_27.jpeg)

![](_page_11_Picture_28.jpeg)

![](_page_11_Picture_29.jpeg)

![](_page_11_Picture_30.jpeg)

• Funkce tisku obrazovky / okamžitého tisku

![](_page_11_Picture_32.jpeg)

## Uložení souboru

Soubor Ize do PC uložit i během přehrávání záznamu. • Soubor je převeden do formátu mp4 a uložen.

## Snímek obrazovky

![](_page_11_Picture_36.jpeg)

• Slouží k sejmutí obrazovky. Snímek je poté uložen jako soubor na pevný disk.

![](_page_11_Picture_38.jpeg)

*Typy vide*

*ozázna*

*mů*

# Nastavení přehrávače

![](_page_12_Picture_2.jpeg)

**•**  G-senzor Control: Nastavení G-senzoru Slouží k nastavení citlivosti G-senzoru, který detekuje nárazy do vozidla. Cím vyšší číslo na stupnici, tím v yšší citli vost: 1 je nejnižší citli vos t, 5 nej v yšší.

S ohledem na konkrétní nastavenou citlivost některé Události nemusí být během parkování zaznamenány.

Nastavte proto citlivost senzoru tak, aby odpovídala potřebám vozu a řidiče.

- **Pass w o r d Setting: Nast a vení hesla** Přístup k přehrávání záznamů může být chráněn heslem.
- **Ul o žení nast a vení:** Nastavení vč. hesla se ukládá na přenosný disk. **ožení nastavení:**<br>stavení vč. hesla se ukládá na přenosný<br>k.

**• Num ber of Vehicle: Regist rační číslo**  R e gist rační číslo v ozidla lz e také ul ožit na p řenos n ý dis k.

![](_page_12_Picture_9.jpeg)

**• Hlasitost p řehrá vání**  Hlasi tost p řehrávání lz e nast avit v rozsahu 10 úrovní. Úroveň 1 představuje úplné ztišení (Mute), úroveň 10

![](_page_12_Picture_11.jpeg)

nej v yšší hlasi tos

# *akt ualiza c e firm waru*

- Vyjměte SD kartu z přístroje a vložte ji do čtečky paměťových karet.
- 2 Zapojte čtečku do USB portu vašeho počítače.
- **3** Zkopírujte soubor s aktualizací do složky Firmware na paměťové SD kartě.
	- Pokud se taková složka na SD kartě nenachází, vytvořte zde novou složku a přejmenujte ji na Firmware. Soubor s aktualizací pak p řekopíruj t e do ní.
	- Vložte SD kartu do přístroje a připojte napájení. Proběhne automatická aktualizace firmwaru.

![](_page_12_Picture_18.jpeg)

11

44

Během aktualiza c e fi r m waru neodpojuj te napájení přístroje ani nevyjímejte SD kartu.

# *ké p a rametry*

![](_page_12_Picture_1232.jpeg)

# *instalace kamery*

#### **Obsah balení**

![](_page_13_Picture_2.jpeg)

![](_page_13_Picture_3.jpeg)

![](_page_13_Picture_4.jpeg)

- 
- Napájecí kabel do cigaretového zapalovače.

Zpětné zrcátko

Držák kamery

Základna držáku

Tělo držáku

Tělo kamery

Duální kamera Fixační svorky

### **Rady pro instalaci přístroje**

Přístroj instalujte v souladu s následujícím návodem.

Berte prosím v potaz, že v případě instalace napájení natrvalo na napájecí vodiče automobilu může při neopatrné deinstalace dojít k jejich poškození.

Pokud použijete oboustrannou lepící pásku, otřete nejprve povrch suchým hadříkem.

# **Postup**

![](_page_13_Picture_15.jpeg)

![](_page_13_Picture_16.jpeg)

![](_page_13_Figure_17.jpeg)

Sejměte fólii z oboustranné pásky na držáku těla kamery. Přilepte držák za zpětné zrcátko tak, aby objektiv kamery dosahoval pod zrcátko viz *obrázek 1*.

Několikrát silně přitlačte na základnu držáku, aby bylo jisté, že samolepící páska dobře drží.

![](_page_13_Picture_20.jpeg)

Vložte SD kartu do slotu na boku přístroje, kartu zajistěte a připojte napájení do zdířky pod kartou.

SD kartu zasuňte do slotu před připojením napájení.

![](_page_13_Picture_23.jpeg)

Vtlačte napájecí kabel do mezery mezi čelním sklem a polstrováním střechy. Pokud by kabel byl příliš volně držen, zajistěte jej dodávanou fixační hmotou (na třech místech).

V některých typech vozů nelze fixační hmotu použít.

![](_page_13_Figure_26.jpeg)

Pokračujte v zatlačování kabelu i po straně čelního skla (tenký plastový předmět, např. kreditní karta, vám může práci velmi usnadnit. Pokud mezi sklem a ostěním není žádná mezera, upevněte kabel na dvou místech pomocí kovových fixačních svorek a oboustranné lepící pásky.

Před nalepením pásky na sklo očistěte veškerý prach a nečistoty.

![](_page_14_Figure_1.jpeg)

![](_page_14_Picture_2.jpeg)

Otevřete dveře u řidiče a zastrkejte kabel do mezery mezi palubní deskou a rámem. Pokud je mezera příliš úzká, upevněte kabel pomocí kovové fixační svorky a oboustranné lepící pásky.

Připevněte kabel vedený podél rámu dveří dodávanou fixační svorkou.

![](_page_14_Figure_5.jpeg)

Zapojte zástrčku na napájecím kabelu do zásuvky cigaretového zapalovače v palubní desce automobilu.

### **Kontrola instalace**

Nastartujte motor a pokud se rozsvítí LED dioda na levé straně přístroje, instalace je v pořádku dokončena.

Pokud se LED dioda nerozsvítí, zkontrolujte provedená zapojení.

Zkuste také vyčistit nečistoty a prach ze zásuvky cigaretového zapalovače.

![](_page_14_Figure_11.jpeg)

Odhrňte koberec a veďte napájecí kabel pod ním ke středovému panelu mezi řidičem a spolujezdcem

![](_page_14_Picture_547.jpeg)

Připevněte napájecí kabel ke konstrukci středového panelu pomocí fixační svorky a oboustranné lepící pásky. Tím je instalace dokončena.

## **Bezpečnostní opatření**

- Neupevňujte prosím přístroj, ani nenastavujte hlasitost za jízdy, mohlo by dojít k dopravní nehodě.
- Pokud z cigaretového zapalovače vychází kouř nebo zápach spáleniny, okamžitě přístroj odpojte a kontaktujte servisního technika.
- Nečistoty a prach v cigaretovém zapalovači mohou způsobit požár. Zásuvku zapalovače proto pravidelně čistěte.
- Pravidelně se také ujistěte, že kamera je řádně připevněna k držáku a držák k čelnímu sklu. Vibrace mohou kameru uvolnit a padající kamera by mohla způsobut zranění nebo škodu na majetku.
- Dodavatel ani výrobce nenese žádnou zodpovědnost za dopravní nehody uživatelů kamery.

# *odstra ň o vání zá vad*

![](_page_15_Picture_2097.jpeg)

# *P ozn ámky*

 $\bullet$  31  $\bullet$  31  $\bullet$ 

Odstraňování závad *Odstraňování závad*